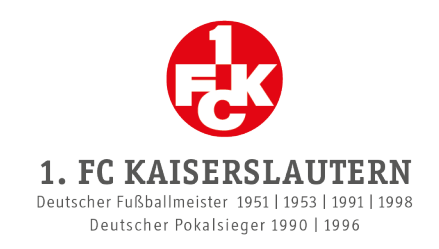

## **KÜNDIGUNG DER DAUERKARTE**

- Bei diesem Schritt kannst du deine Dauerkarte für andere Fans freigeben, sofern du sie nicht behalten möchtest.
- Achtung: Die Kündigung der Dauerkarte kann nicht mehr rückgängig gemacht werden!  $\odot$ 
	- 1. Logge dich im Onlineshop bei dem Kundenkonto ein, über welches du die Dauerkarten erworben hast, und klicke in dem Kundenkonto auf den Reiter "Meine Reservierungen".
	- 2. Klicke auf "Tickets anzeigen".
	- 3. Klicke bei der Dauerkarte, die du kündigen möchtest, auf den Mülleimer .

Der Status der Dauerkarte ändert sich auf "Löschung":

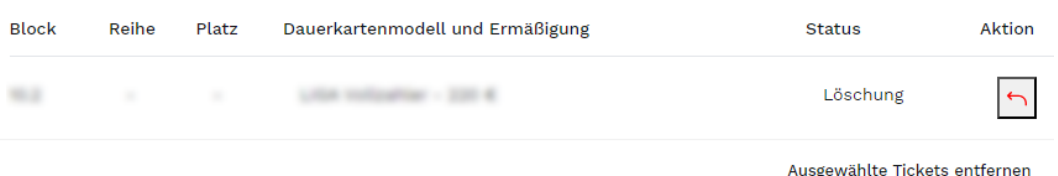

- 4. Wenn du die Kündigung der Dauerkarte rückgängig machen möchtest, hast du in diesem Schritt einmalig die Möglichkeit dazu, indem du auf den Pfeil [11] klickst.
- 5. Wenn du die Kündigung der Dauerkarte bestätigen möchtest, klicke auf "Ausgewählte Tickets entfernen".

Es öffnet sich ein weiteres Fenster: Entfernen von Dauerkarten Untenstehende Tickets werden entfernt: **ABBRECHEN** Ausgewählte Tickets entfernen

6. Um die Kündigung der Dauerkarte abzuschließen, klicke auf "Ausgewählte Tickets entfernen".